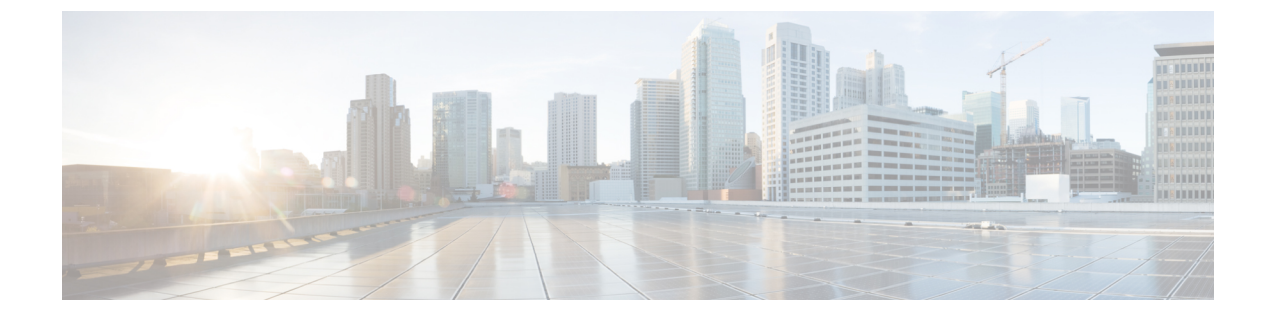

# フォールバック ブリッジングの設定

- [機能情報の確認](#page-0-0), 1 ページ
- フォールバック [ブリッジングの制約事項](#page-0-1), 1 ページ
- フォールバック [ブリッジングに関する情報](#page-1-0), 2 ページ
- フォールバック [ブリッジングの設定方法](#page-3-0), 4 ページ
- フォールバック [ブリッジングのデフォルト設定](#page-16-0), 17 ページ

# <span id="page-0-0"></span>機能情報の確認

ご使用のソフトウェア リリースでは、このモジュールで説明されるすべての機能がサポートされ ているとは限りません。 最新の機能情報および警告については、使用するプラットフォームおよ びソフトウェア リリースの Bug Search Tool およびリリース ノートを参照してください。 このモ ジュールに記載されている機能の詳細を検索し、各機能がサポートされているリリースのリスト を確認する場合は、このモジュールの最後にある機能情報の表を参照してください。

プラットフォームのサポートおよびシスコソフトウェアイメージのサポートに関する情報を検索 するには、CiscoFeature Navigator を使用します。 CiscoFeature Navigator には、[http://www.cisco.com/](http://www.cisco.com/go/cfn) [go/cfn](http://www.cisco.com/go/cfn) からアクセスします。 Cisco.com のアカウントは必要ありません。

# <span id="page-0-1"></span>フォールバック ブリッジングの制約事項

- スイッチには、最大 32 個のブリッジ グループを設定できます。
- •1つのインターフェイス(SVI またはルーテッド ポート)が所属できるブリッジ グループは 1 つだけです。
- スイッチに接続されている個別のブリッジドネットワーク(トポロジの上で区別されるネッ トワーク)ごとに、1 つのブリッジ グループを使用してください。
- フォールバック ブリッジングをプライベート VLAN が設定されたスイッチに設定しないで ください。

• IP(バージョン4とバージョン6)、アドレス解決プロトコル(ARP)、逆ARP(RARP)、 LOOPBACK、フレームリレーARP、共有STPパケットを除くすべてのプロトコルは、フォー ルバック ブリッジングされます。

(注)

フォールバックブリッジングをサポートするのは、CiscoCatalyst 3560-CXスイッチのみです。 フォールバック ブリッジング CCP は IP Services ライセンスを実行している Catalyst スイッチ でのみサポートされます。

#### 関連トピック

VLAN ブリッジ スパニング [ツリーのプライオリティの変更](#page-5-0), (6 ページ) [インターフェイスのプライオリティの変更](#page-7-0), (8 ページ) パス [コストの割り当て](#page-8-0), (9 ページ) hello BPDU [間のインターバルの調整](#page-10-0), (11 ページ) [転送遅延時間の変更](#page-12-0), (13 ページ) [最大アイドル時間の変更](#page-13-0), (14 ページ)

# <span id="page-1-0"></span>フォールバック ブリッジングに関する情報

# フォールバック ブリッジングの概要

フォールバック ブリッジングを使用すると、スイッチは複数の VLAN またはルーテッド ポート (特に1つのブリッジドメイン内で複数のVLANに接続されているVLANまたはルーテッドポー ト)をまとめてブリッジングできます。フォールバックブリッジングを行うと、スイッチでルー ティングおよび転送されないトラフィックや、DECnetなどのルーティングできないプロトコルに 属するトラフィックが転送されます。VLANブリッジドメインは、スイッチ仮想インターフェイ ス(SVI)によって表されます。 (VLAN が関連付けられていない)一連の SVI およびルーテッ ドポートは、ブリッジグループを形成するように設定(グループ化)できます。SVIはスイッチ ポートのVLANを、ブリッジグループを形成するように設定(グループ化)できるルーティング ポート(VLAN が関連付けられていない)へのインターフェイスの 1 つとして表します。 SVI は スイッチ ポートの VLAN を、システム内のルーティング機能またはブリッジング機能へのイン ターフェイスの 1 つとして表します。 1 つの VLAN に関連付けることができる SVI は 1 つだけで す。VLAN 間のルーティング、VLAN 間でルーティングできないプロトコルのフォールバック ブ リッジング、またはスイッチと IP ホストの接続を実現する場合にだけ、VLAN に SVI を設定して ください。ルーテッドポートはルータ上のポートと同様に機能する物理ポートですが、ルータに は接続されていません。 ルーテッド ポートは特定の VLAN と関連付けられておらず、VLAN サ ブインターフェイスをサポートしていませんが、通常のルーテッド ポートのように動作します。

ブリッジ グループは、スイッチ上のネットワーク インターフェイスの内部構造です。 ブリッジ グループが定義されているスイッチの外側にあるブリッジ グループ内では、スイッチングされる

トラフィックを識別する目的でのブリッジ グループの使用はできません。 同じスイッチ上のブ リッジグループは、異なるブリッジとして機能します。つまり、スイッチ上の異なるブリッジグ ループ間で、ブリッジドトラフィックおよびブリッジプロトコルデータユニット (BPDU)は交 換されません。

フォールバックブリッジングを使用しても、ブリッジングされているVLANのスパニングツリー は縮小できません。 各 VLAN には、独自のスパニングツリー インスタンスと、ループを防止す るためにブリッジ グループの一番上で動作する個別のスパニングツリー(別名 VLAN ブリッジ スパニングツリー)があります。

ブリッジ グループが作成されると、スイッチは VLAN ブリッジ スパニングツリー インスタンス を作成します。 スイッチはブリッジ グループを実行し、ブリッジ グループ内の SVI およびルー テッド ポートをスパニングツリー ポートとして処理します。

ネットワーク インターフェイスをブリッジ グループに格納する理由は、次のとおりです。

- ブリッジ グループを構成するネットワーク インターフェイス間でルーティングされない全 トラフィックをブリッジングするため。 宛先アドレスがブリッジ テーブルに格納されてい るパケットは、ブリッジ グループ内の単一のインターフェイス上で転送されます。 宛先ア ドレスがブリッジ テーブル内に格納されていないパケットは、ブリッジ グループ内のすべ ての転送インターフェイス上でフラッディングされます。 ブリッジ グループで送信元 MAC アドレスが学習されるのは、このアドレスがVLAN上で学習された場合だけです(この逆は 成り立ちません)。スタックメンバで学習されたアドレスは、スタック内のすべてのスイッ チで学習されます。
- •接続されている LAN 上で BPDU を受信(場合によっては送信)することにより、スパニン グツリー アルゴリズムに参加するため。 設定されたブリッジ グループごとに、個別のスパ ニングツリー プロセスが動作します。 各ブリッジ グループは個別のスパニングツリー イン スタンスに参加します。 ブリッジ グループは、メンバー インターフェイスだけが受信する BPDUに基づいて、スパニングツリーインスタンスを確立します。VLANがブリッジグルー プに属していないポートに着信したブリッジ STP BPDU は、VLAN のすべての転送ポートで フラッディングされます。

# 例:フォールバック ブリッジング ネットワーク

次の図に、フォールバック ブリッジング ネットワークの例を示します。 このスイッチには、SVI として 2 つのポートが設定されています。これらの SVI は異なる IP アドレスを持ち、2 つの異な る VLAN に接続されています。 さらに、もう 1 つのポートが独自の IP アドレスを持つルーテッ ド ポートとして設定されています。 これらの 3 つのポートがすべて同じブリッジ グループに割 り当てられている場合は、これらのポートが異なるネットワークや異なる VLAN にあっても、ス イッチに接続されているエンド ステーション間で非 IP プロトコル フレームを転送できます。

フォールバック ブリッジングを機能させるために IP アドレスをルーテッド ポートや SVI に割り 当てる必要はありません。

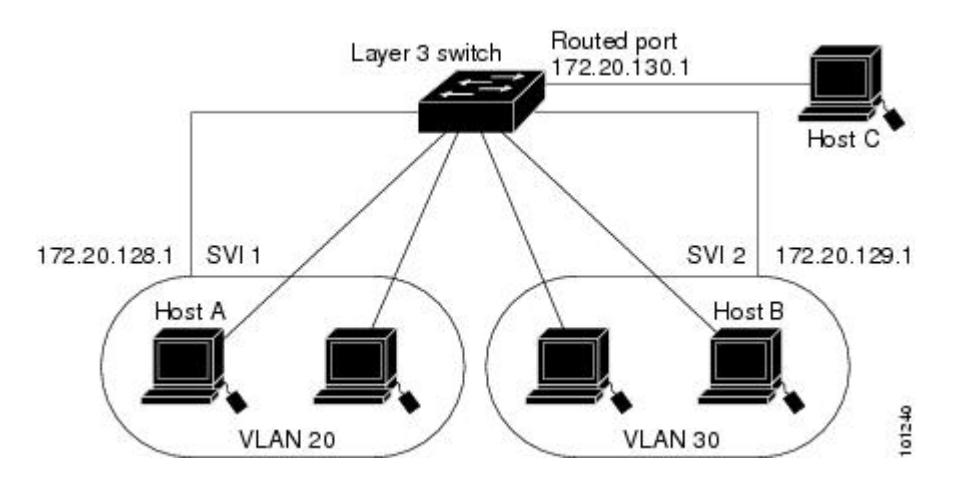

図 **1**:フォールバック ブリッジング ネットワークの例

# <span id="page-3-0"></span>フォールバック ブリッジングの設定方法

# ブリッジ グループの作成

一連のSVIまたはルーテッドポートにフォールバックブリッジングを設定する場合は、これらの インターフェイスをブリッジグループに割り当てる必要があります。同じグループ内のすべての インターフェイスは、同じブリッジ ドメインに属します。 各 SVI またはルーテッド ポートは、1 つのブリッジ グループだけに割り当てることができます。

 $\frac{\mathcal{L}}{\mathcal{L}}$ (注)

保護ポート機能とフォールバック ブリッジングとの併用はできません。 フォールバック ブ リッジングがイネーブルである場合、ある保護ポートから、別の VLAN 内にある同じスイッ チ上の別の保護ポートにパケットが転送される可能性があります。

#### 手順の概要

- **1. enable**
- **2. configureterminal**
- **3. bridge***bridge-group***priority***number*
- **4. interface***interface -id*
- **5. bridge-group***bridge-group*
- **6. show running-config**
- **7. copy running-config startup-config**
- **8. end**

## 手順の詳細

 $\overline{\mathsf{I}}$ 

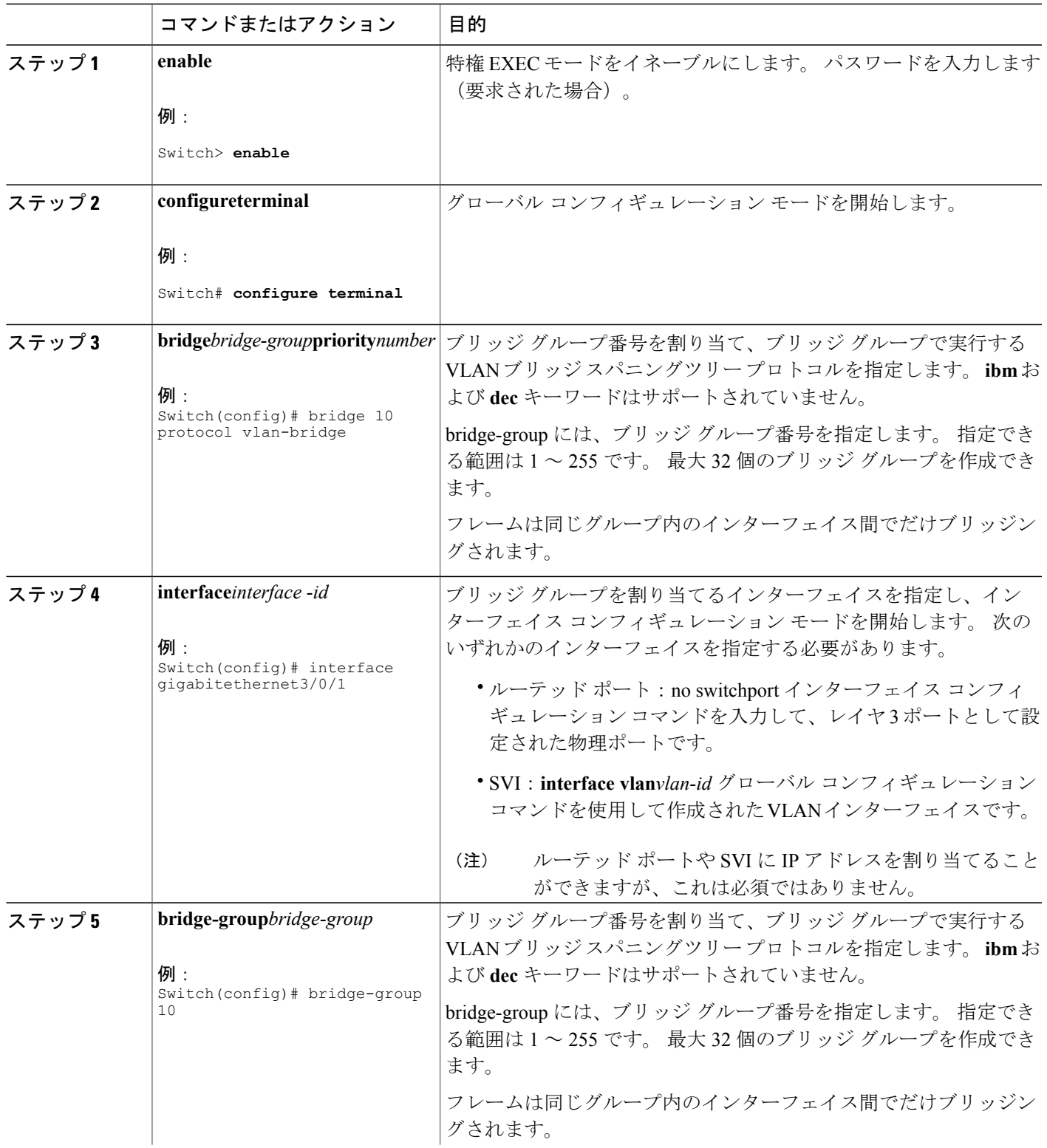

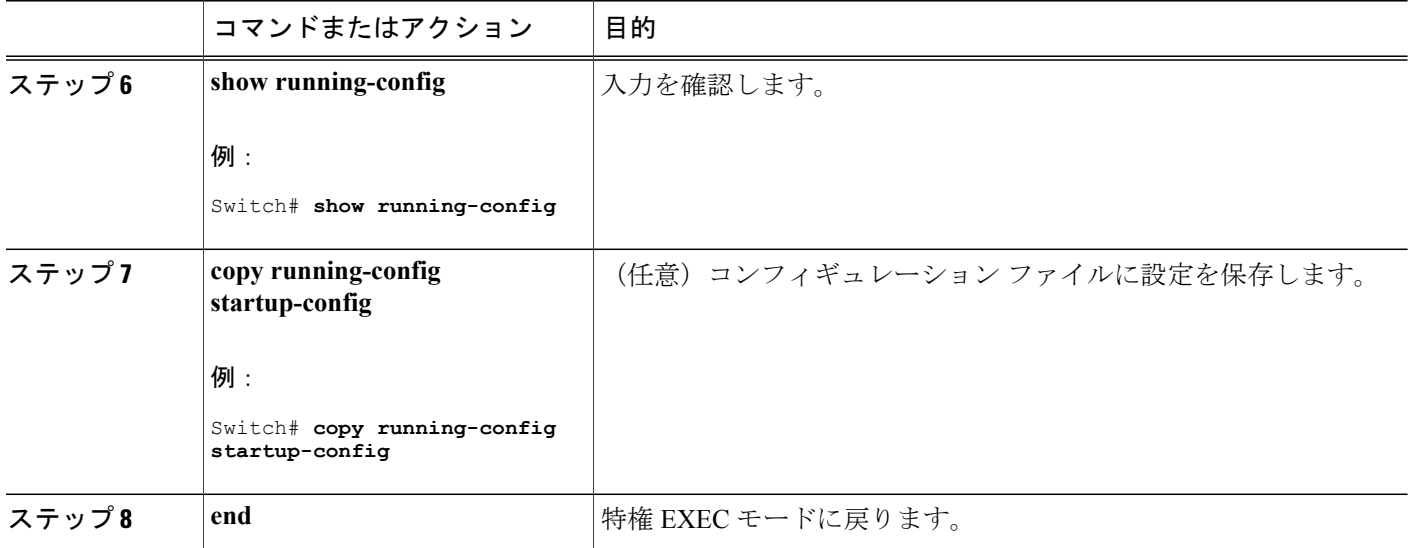

### スパニングツリー パラメータの調整

特定のスパニングツリー パラメータのデフォルト値が不適切な場合は、このパラメータを調整す る必要があります。 スパニングツリー全体に影響するパラメータを設定する場合は、さまざまな タイプの bridge グローバル コンフィギュレーション コマンドを使用します。 インターフェイス 固有のパラメータを設定する場合は、さまざまなタイプのbridge-groupインターフェイスコンフィ ギュレーション コマンドを使用します。

(注)

スパニングツリーパラメータの調整は、スイッチおよびSTPの機能に精通しているネットワー ク管理者だけが行ってください。 計画が不十分なまま調整を行うと、パフォーマンスの低下 を招くことがあります。 スイッチングに関する資料としては、IEEE 802.1D 仕様が適していま す。

### <span id="page-5-0"></span>**VLAN** ブリッジ スパニング ツリーのプライオリティの変更

ルート スイッチの候補として別のスイッチと同等のレベルにあるスイッチには、VLAN ブリッジ スパニングツリーのプライオリティをグローバルに設定できます。このスイッチがルートスイッ チとして選択される可能性を設定することもできます。 スイッチのプライオリティを変更するに は、次の手順を実行します。 この手順は任意です。

### 手順の概要

- **1. enable**
- **2. configureterminal**
- **3. bridge***bridge-group***priority***number*
- **4. end**
- **5. show running-config**
- **6. copy running-config startup-config**

### 手順の詳細

 $\overline{\phantom{a}}$ 

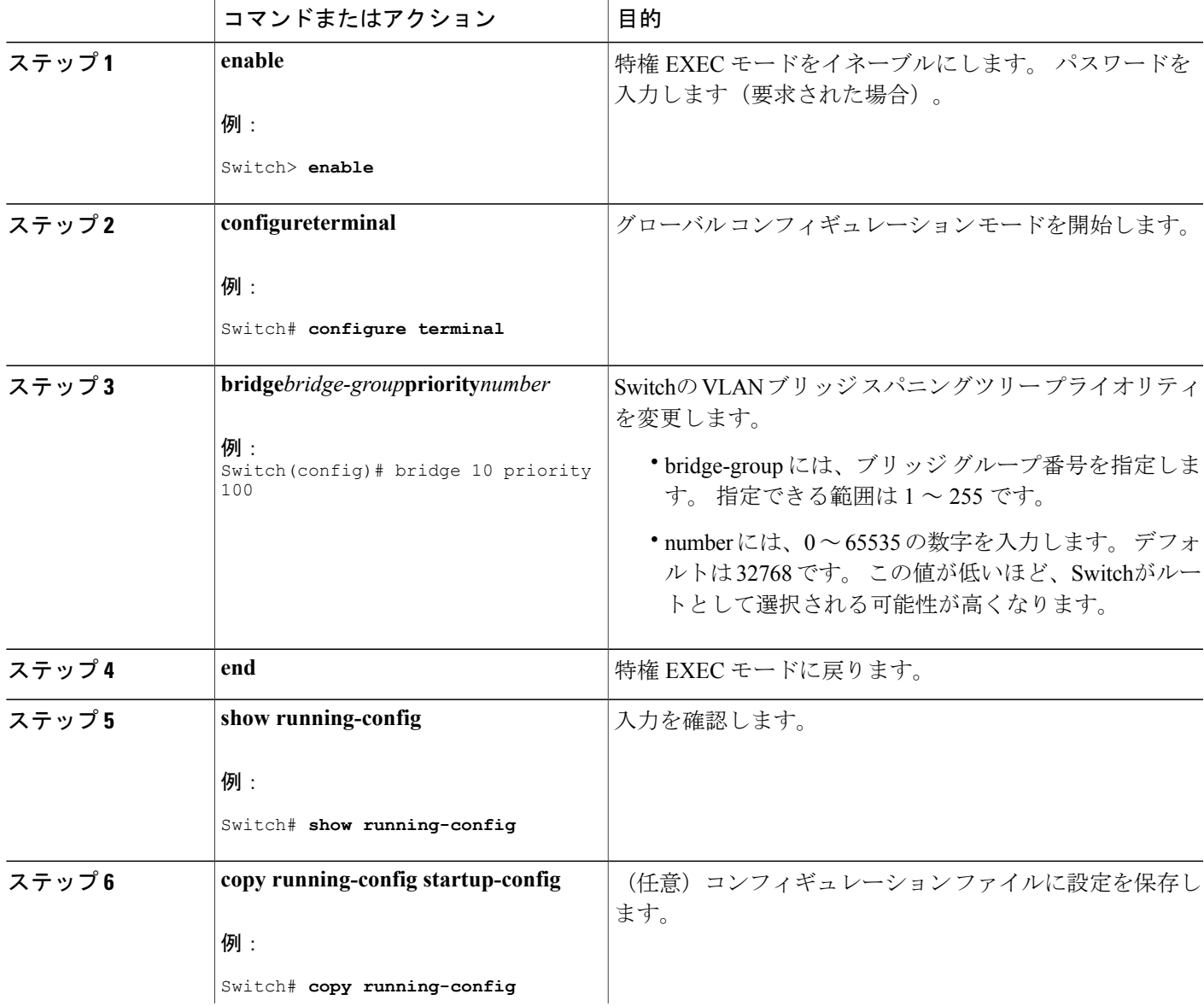

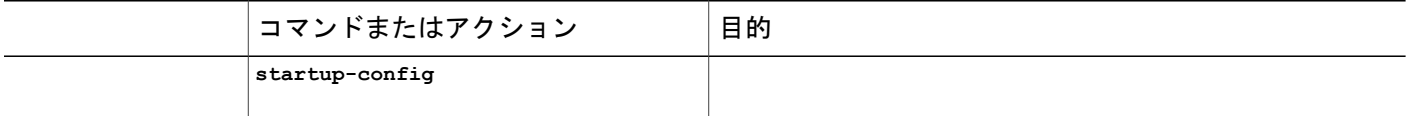

フォールバック [ブリッジングの制約事項](#page-0-1), (1 ページ) フォールバック [ブリッジングのデフォルト設定](#page-16-0), (17 ページ)

#### <span id="page-7-0"></span>インターフェイスのプライオリティの変更

ポートのプライオリティを変更できます。 2 つのスイッチがルート スイッチの候補として同等の レベルにある場合は、レベルに差が付くようにポート プライオリティを設定します。 インター フェイスのプライオリティ値が低いスイッチが選択されます。 インターフェイスのプライオリ ティを変更するには、次の手順を実行します。 この手順は任意です。

#### 手順の概要

- **1. enable**
- **2. configureterminal**
- **3. interface***interface-id*
- **4. bridge-group***bridge-group***priority***number*
- **5. end**
- **6. show running-config**
- **7. copy running-config startup-config**

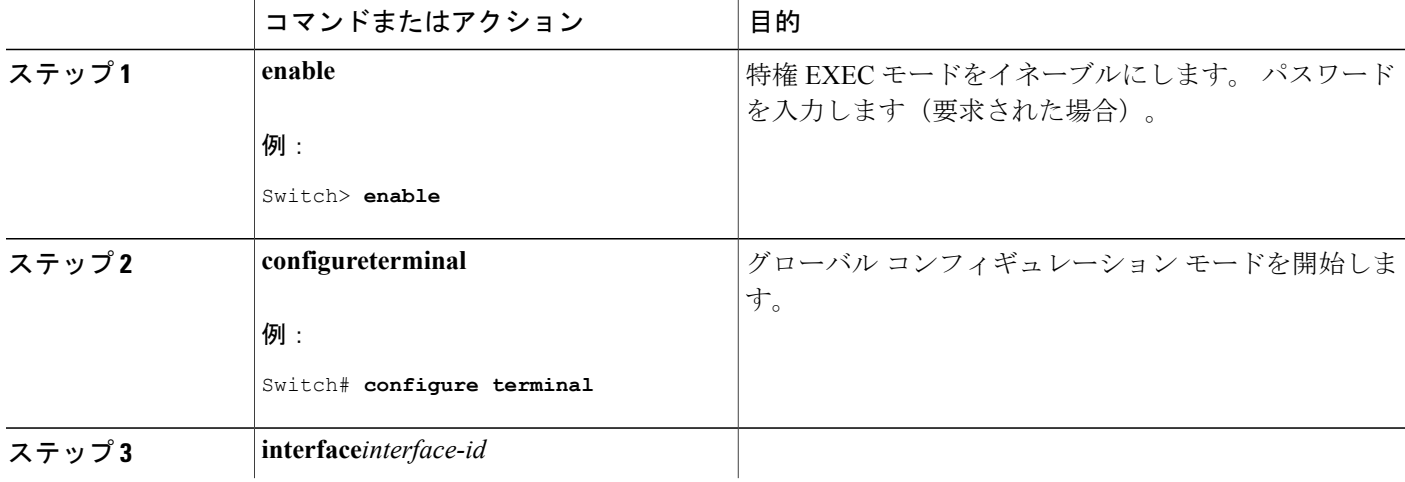

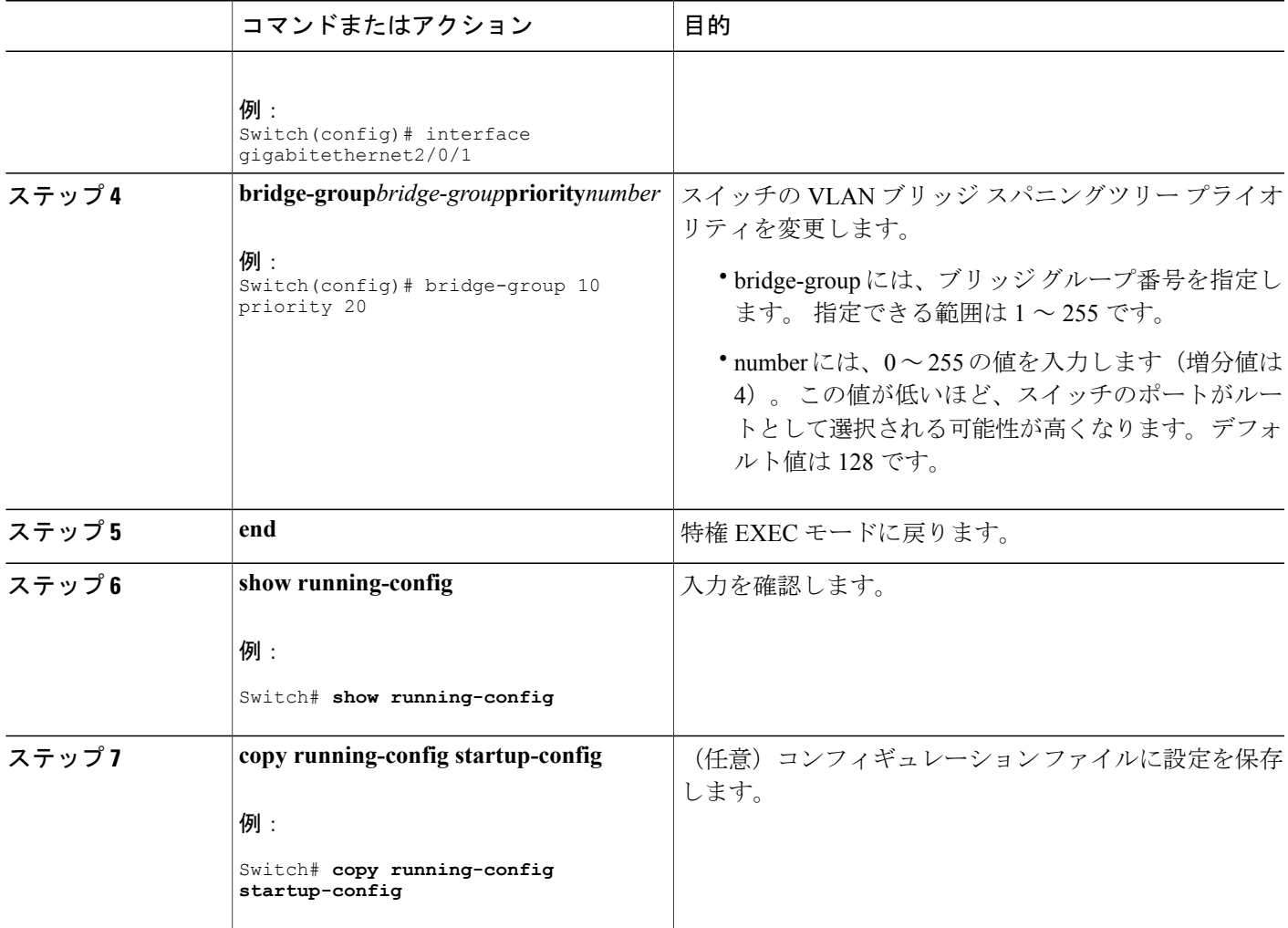

フォールバック [ブリッジングの制約事項](#page-0-1), (1 ページ) フォールバック [ブリッジングのデフォルト設定](#page-16-0), (17 ページ)

#### <span id="page-8-0"></span>パス コストの割り当て

 $\mathbf I$ 

各ポートにはパス コストが割り当てられています。 規定では、パス コストは 1000/(接続された LAN のデータ速度)の値を Mbps 単位で表したものです。 パス コストを割り当てるには、次の手 順を実行します。 この手順は任意です。

**9**

### 手順の概要

- **1. enable**
- **2. configureterminal**
- **3. interface***interface-id*
- **4. bridge-group***bridge-group***path cost***cost*
- **5. end**
- **6. show running-config**
- **7. copy running-config startup-config**

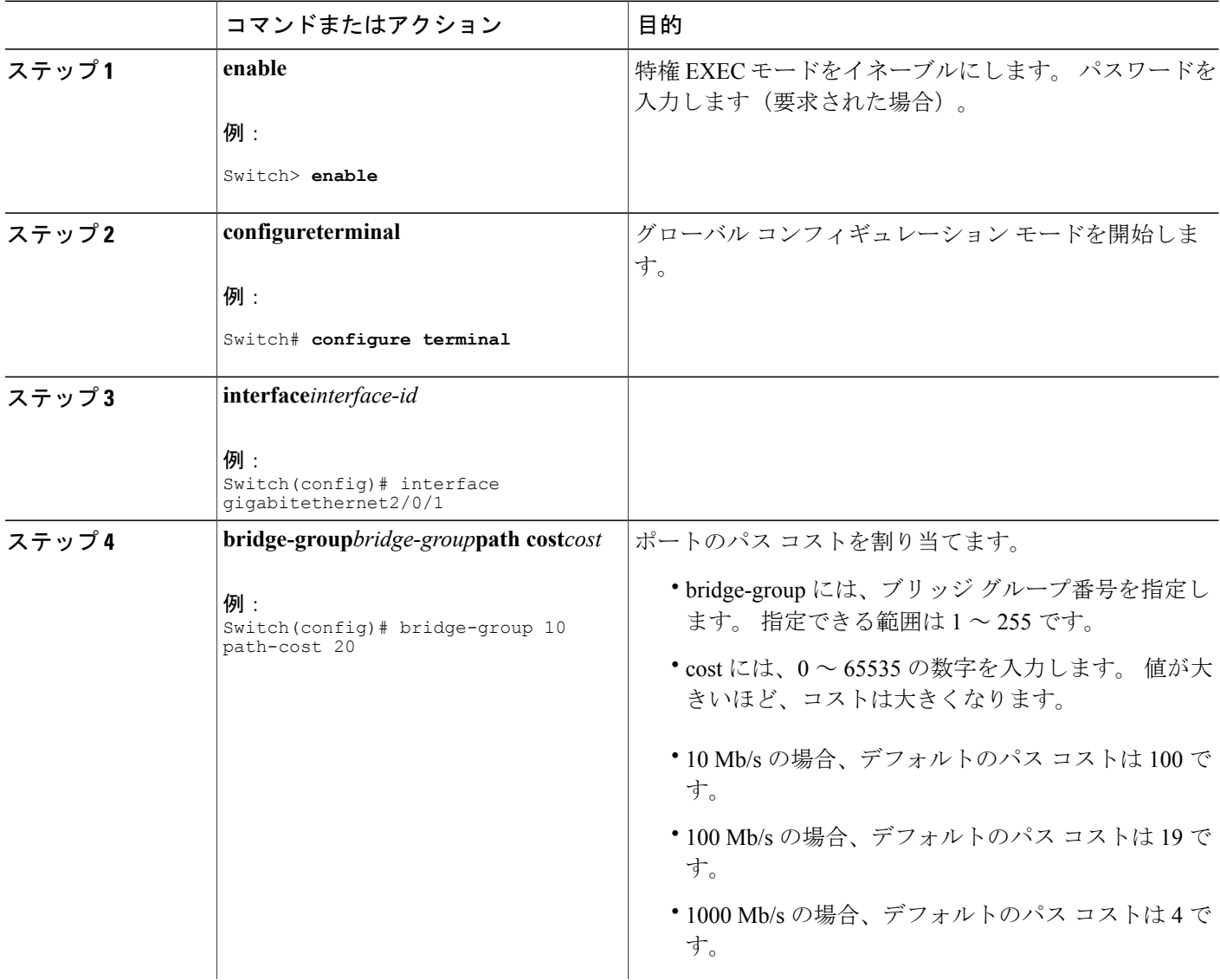

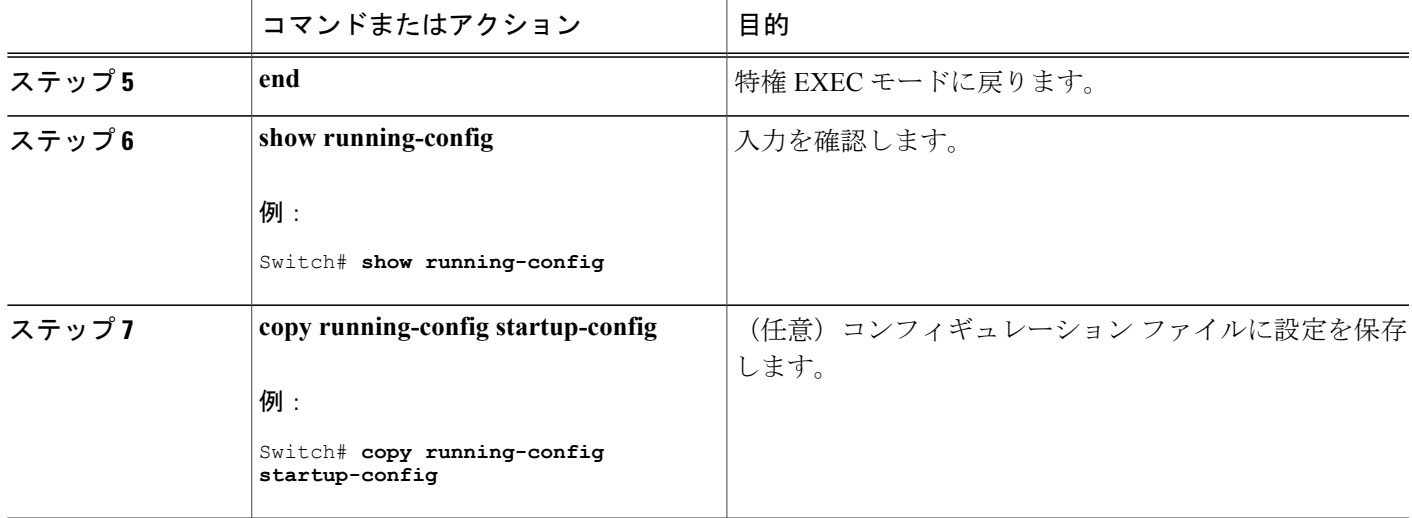

フォールバック [ブリッジングの制約事項](#page-0-1), (1 ページ) フォールバック [ブリッジングのデフォルト設定](#page-16-0), (17 ページ)

# <span id="page-10-0"></span>**BPDU** 間隔の調整

## **hello BPDU** 間のインターバルの調整

スパニングツリーの各スイッチには、個々の設定に関係なく、ルートスイッチのhelloBPDUイン ターバル、転送遅延時間、および最大アイドル時間パラメータが採用されています。

hello BPDU 間のインターバルを調整するには、次の手順を実行します。 この手順は任意です。

手順の概要

П

- **1. enable**
- **2. configureterminal**
- **3. bridge***bridge-group***hello-time***seconds*
- **4. end**
- **5. show running-config**
- **6. copy running-config startup-config**

### 手順の詳細

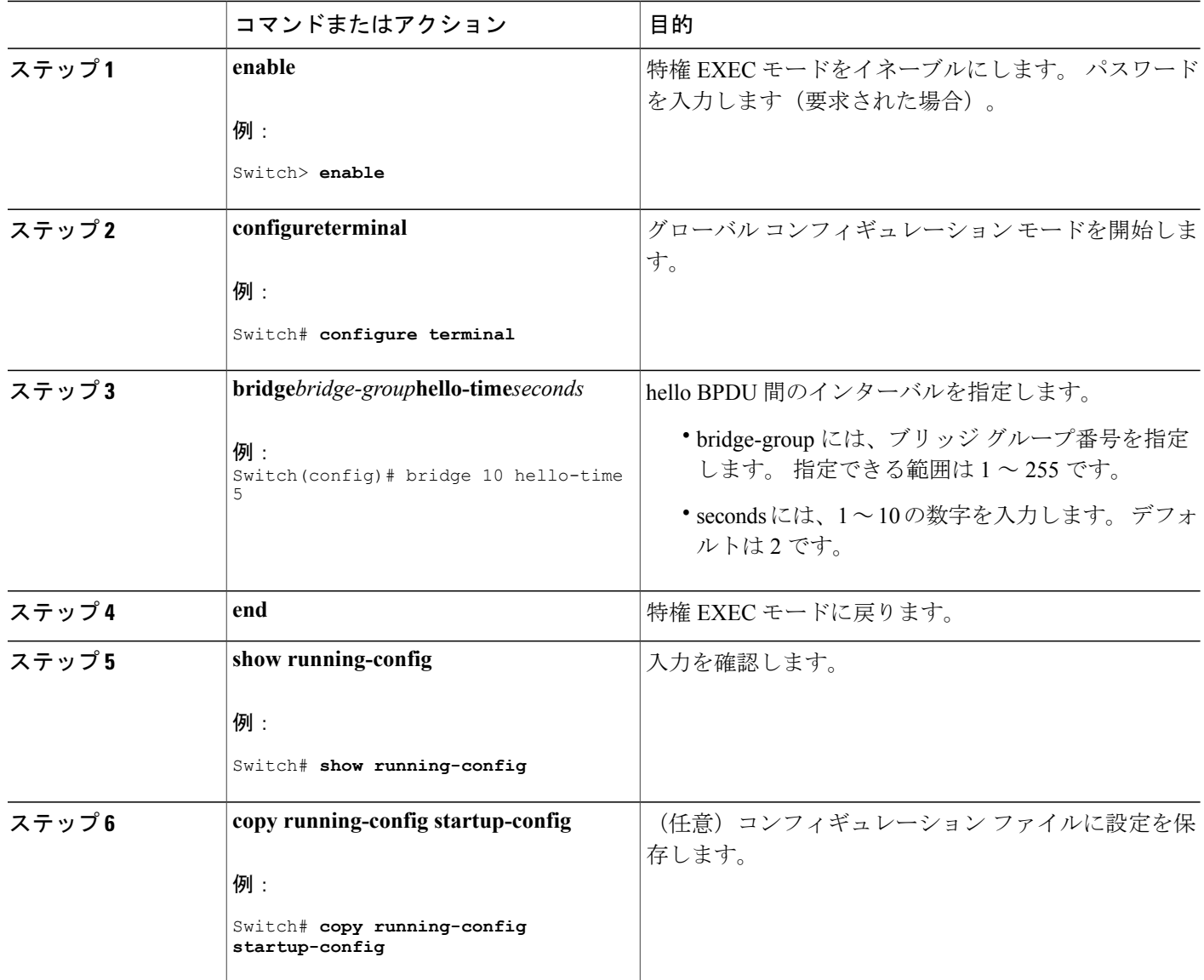

関連トピック

フォールバック [ブリッジングの制約事項](#page-0-1), (1 ページ) フォールバック [ブリッジングのデフォルト設定](#page-16-0), (17 ページ)

**■ 統合プラットフォーム コンフィギュレーション ガイド、Cisco IOS Release 15.2(3) E (Catalyst 3560-CX** および **2960 CX** スイッチ)

## <span id="page-12-0"></span>転送遅延時間の変更

転送遅延時間は、ポートでスイッチングがアクティブになってから実際に転送を開始するまでの 時間です。この間にトポロジ変更情報の受信が行われます。

転送遅延時間を変更するには、次の手順を実行します。 この手順は任意です。

### 手順の概要

- **1. enable**
- **2. configureterminal**
- **3. bridge***bridge-group***forward-time***seconds*
- **4. end**
- **5. show running-config**
- **6. copy running-config startup-config**

#### 手順の詳細

Г

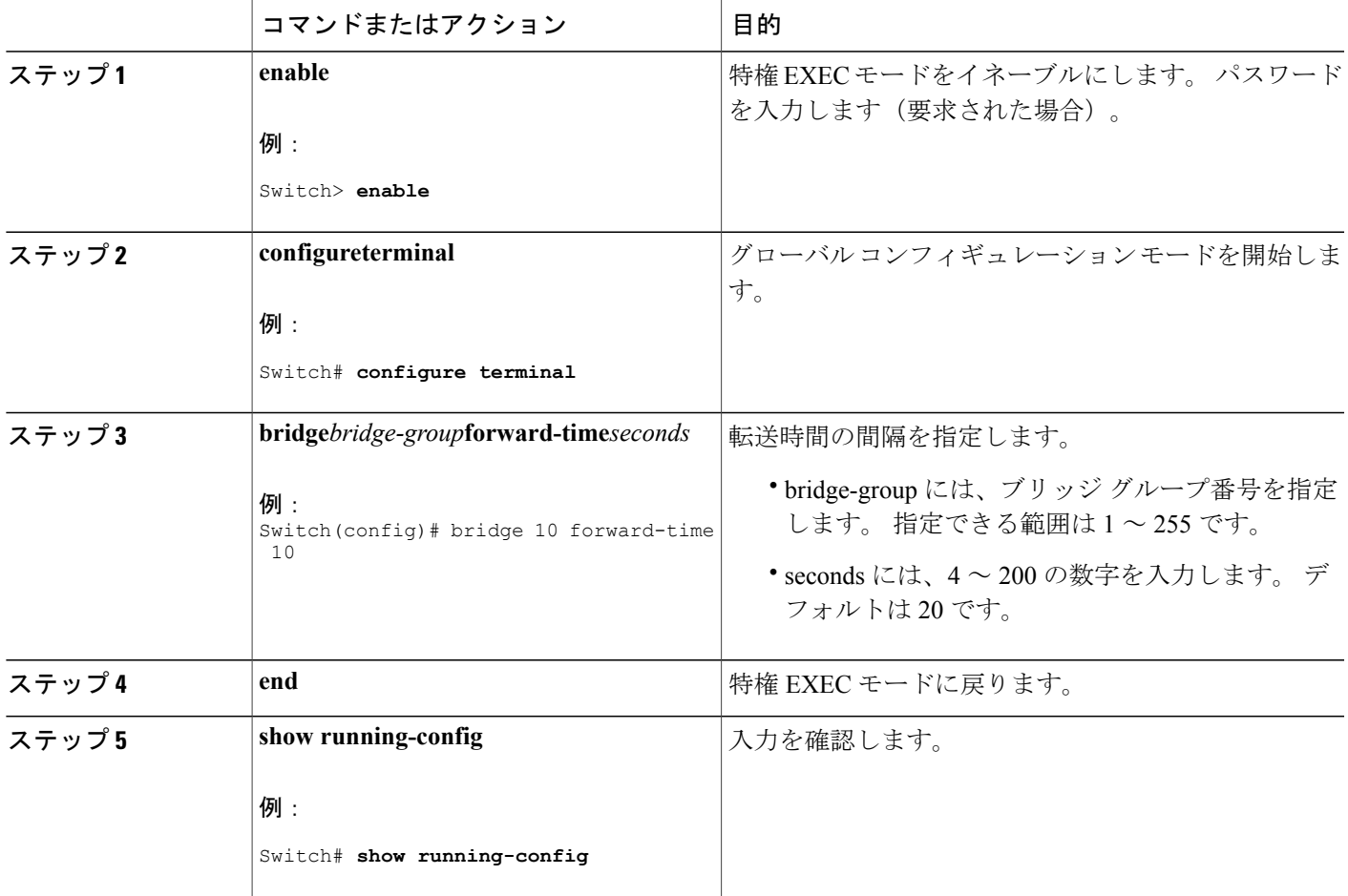

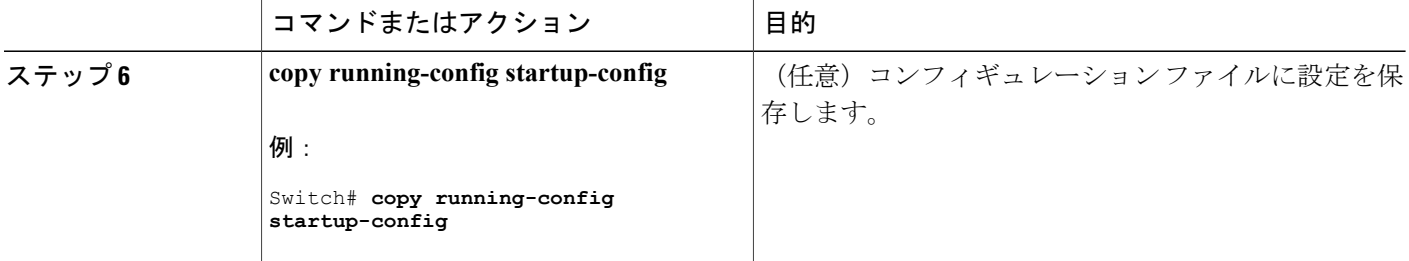

フォールバック [ブリッジングの制約事項](#page-0-1), (1 ページ) フォールバック [ブリッジングのデフォルト設定](#page-16-0), (17 ページ)

## <span id="page-13-0"></span>最大アイドル時間の変更

指定時間内にルートスイッチからBPDUが受信されない場合は、スイッチはスパニングツリート ポロジを再計算します。

最大アイドル時間(最大エージングタイム)を変更するには、次の手順を実行します。この手順 は任意です。

#### 手順の概要

- **1. enable**
- **2. configureterminal**
- **3. bridge***bridge-group***max-age***seconds*
- **4. end**
- **5. show running-config**
- **6. copy running-config startup-config**

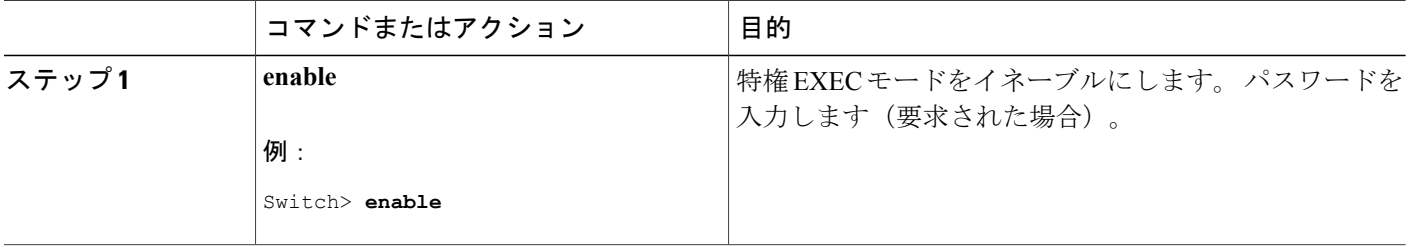

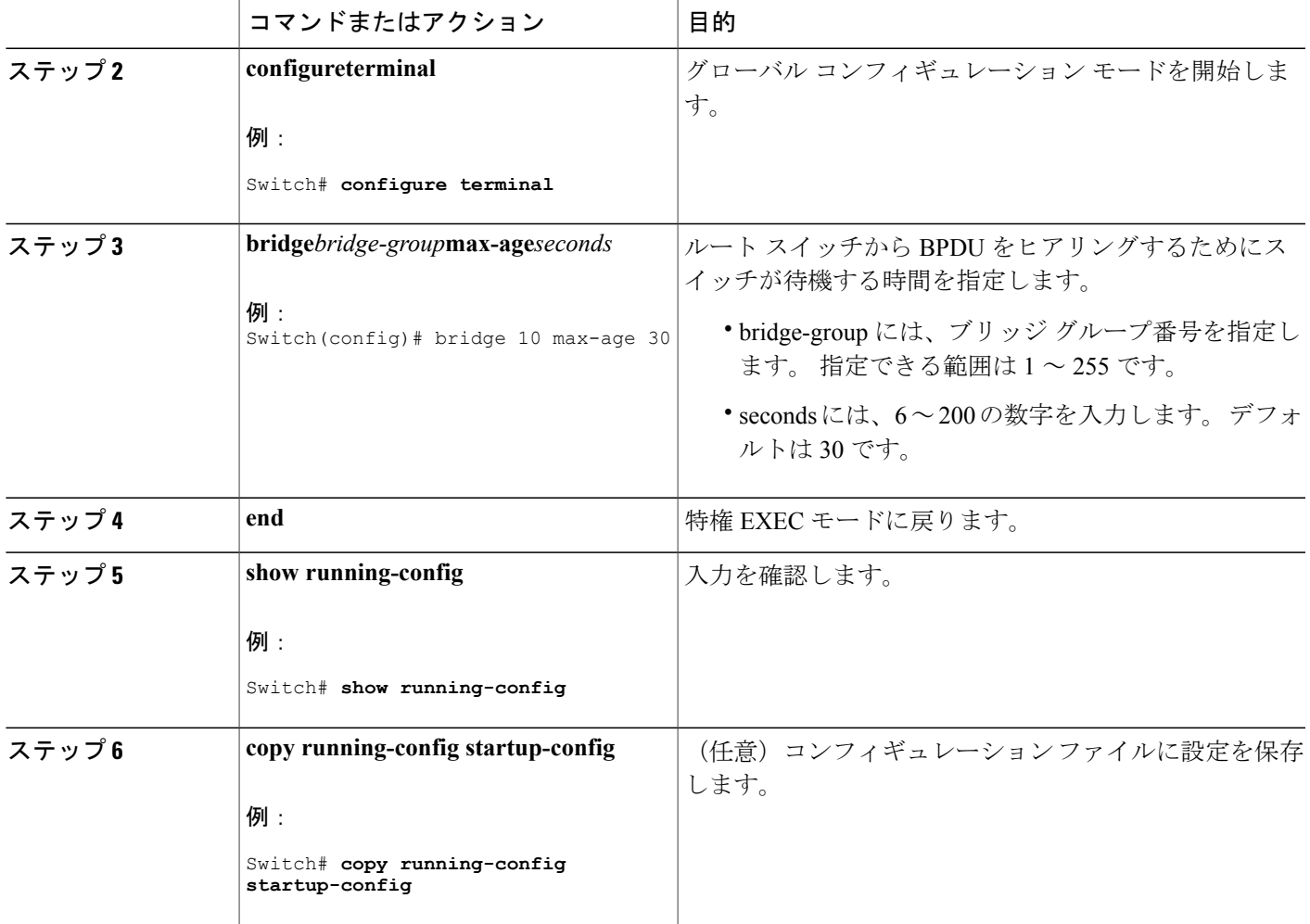

Г

フォールバック [ブリッジングの制約事項](#page-0-1), (1 ページ) フォールバック [ブリッジングのデフォルト設定](#page-16-0), (17 ページ)

# インターフェイスでのスパニング ツリーのディセーブル化

2 つの任意のスイッチング サブネットワーク間にループのないパスが存在する場合は、一方のス イッチング サブネットワークで生成された BPDU の影響が他方のサブネットワーク内のデバイス に及ばないようにできます(ただし、ネットワーク全体に及ぶスイッチングは可能です)。 たと えば、スイッチング LAN サブネットワークが WAN によって分離されている場合は、BPDU の WAN リンク間移動を禁止できます。

ポート上でスパニングツリーをディセーブルにするには、次の手順を実行します。この手順は任 意です。

### 手順の概要

- **1. enable**
- **2. configureterminal**
- **3. interface***interface-id*
- **4. bridge-group***bridge-group***priority***spanning-disabled*
- **5. show running-config**
- **6. copy running-config startup-config**
- **7. end**

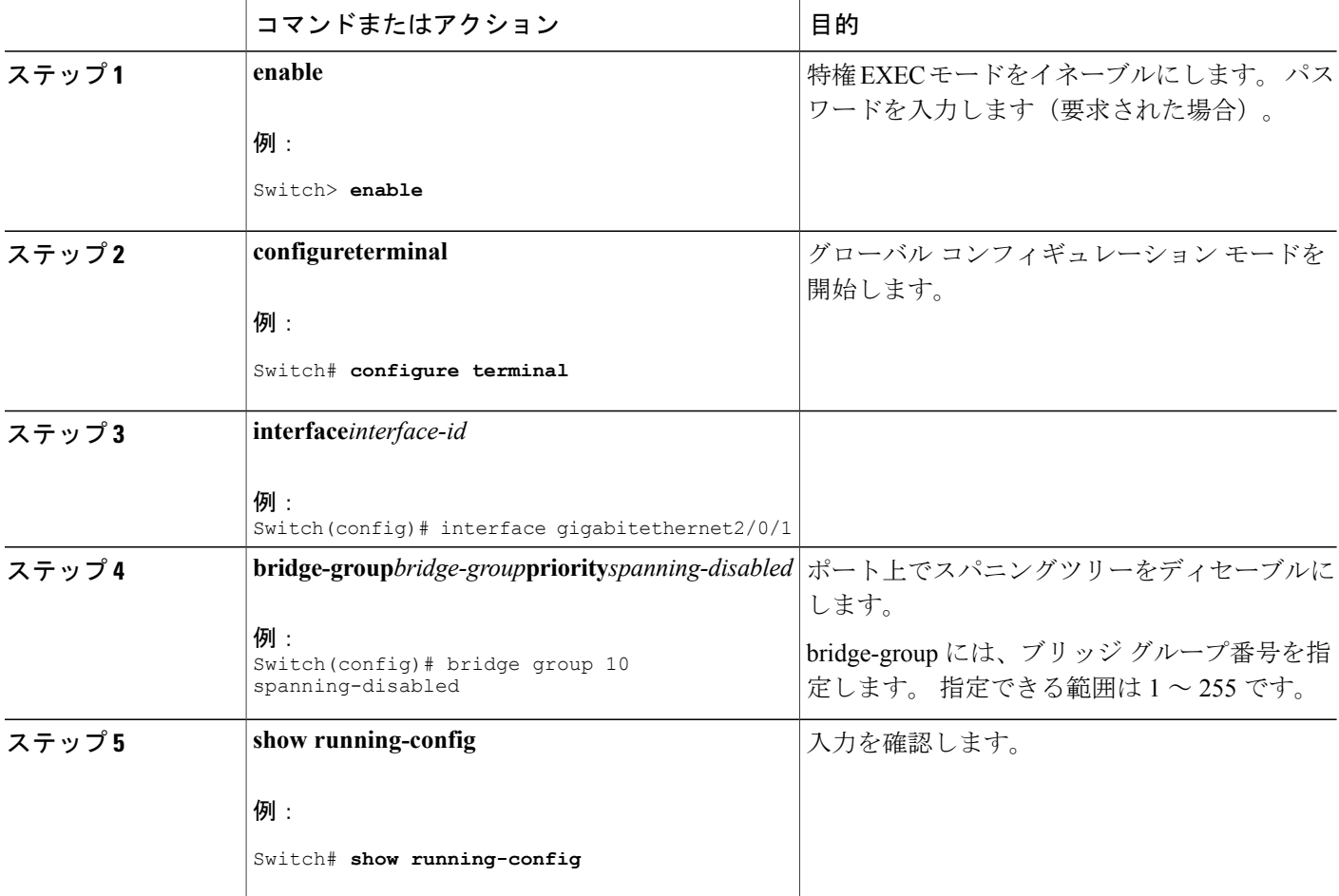

Г

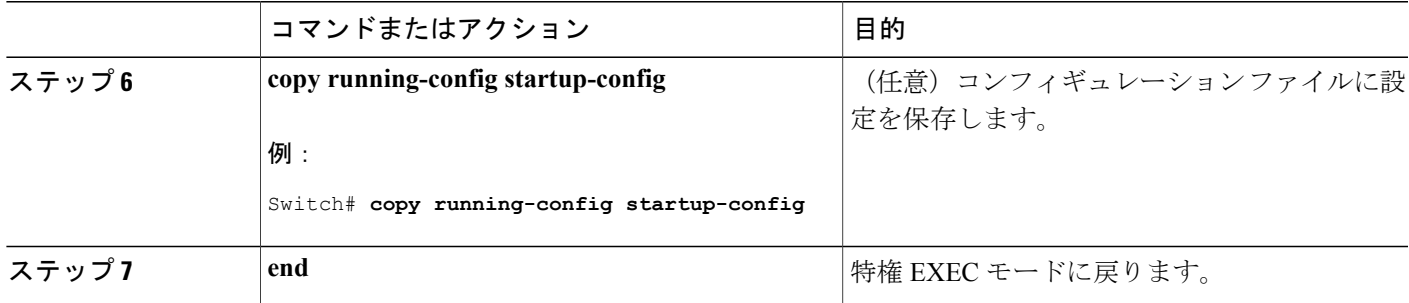

# フォールバック ブリッジングのモニタリングおよびメンテナンス

| コマンド                                                        | 目的                                |
|-------------------------------------------------------------|-----------------------------------|
| clear bridgebridge-group                                    | 学習したエントリを転送データベー<br>スから削除します。     |
| show bridge/ <i>bridge-group</i> /group                     | ブリッジグループの詳細を表示し<br>ます。            |
| show bridge/bridge-group] interface-id\mac -address\verbose | ブリッジ グループ内で学習した<br>MACアドレスを表示します。 |

表 **1**:フォールバック ブリッジングのモニタリングおよびメンテナンスのコマンド

# <span id="page-16-0"></span>フォールバック ブリッジングのデフォルト設定

表 **2**:フォールバック ブリッジングのデフォルト設定

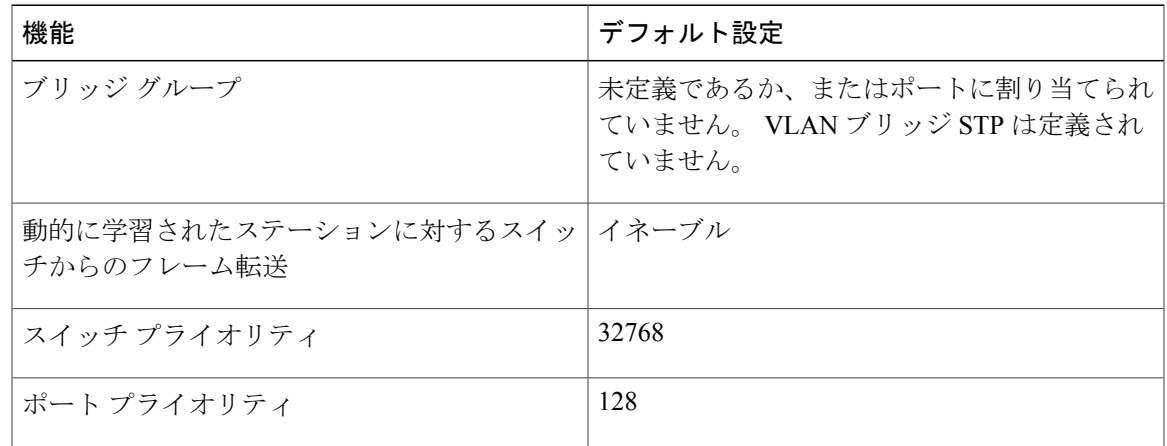

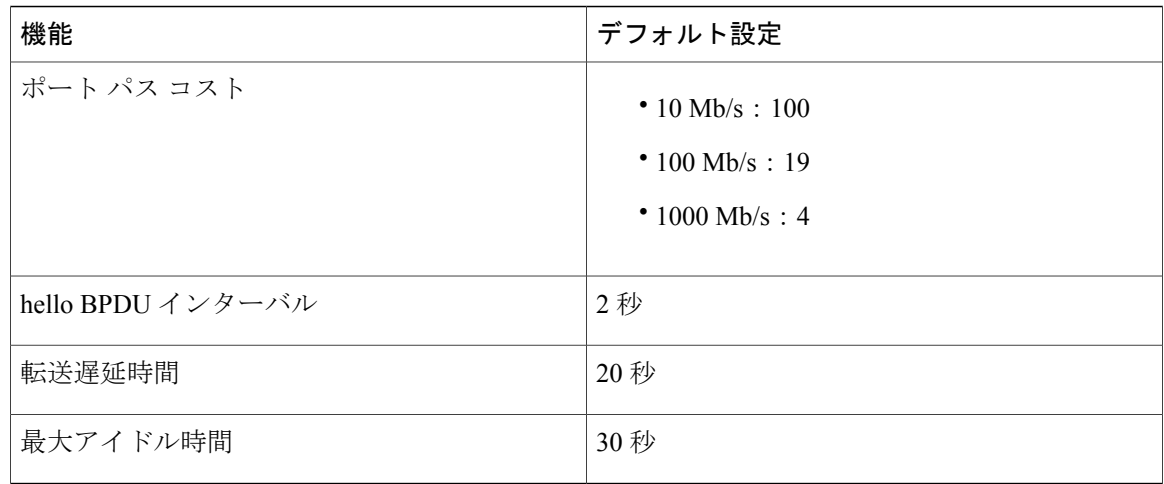

### 関連トピック

VLAN ブリッジ スパニング [ツリーのプライオリティの変更](#page-5-0), (6 ページ) [インターフェイスのプライオリティの変更](#page-7-0), (8 ページ) パス [コストの割り当て](#page-8-0), (9 ページ) hello BPDU [間のインターバルの調整](#page-10-0), (11ページ) [転送遅延時間の変更](#page-12-0), (13 ページ) [最大アイドル時間の変更](#page-13-0), (14 ページ)

**■ 統合プラットフォーム コンフィギュレーション ガイド、Cisco IOS Release 15.2(3) E (Catalyst 3560-CX** および **2960 CX** スイッチ)